# **WaRP Interposer Development Board User Guide**

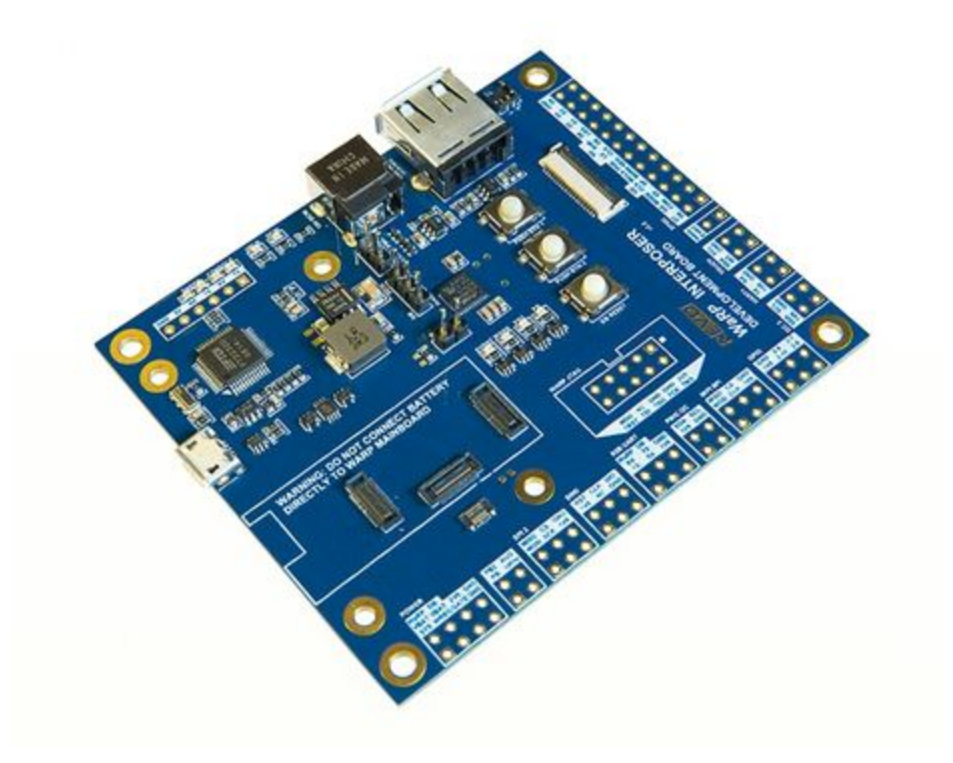

# **Document History**

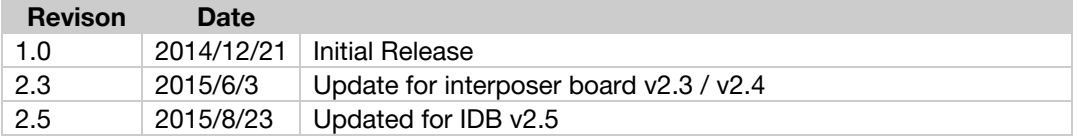

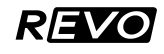

Comments welcome! Any questions or comments are appreciated so that we can improve the community experience. Send us your feedback and will do our best to get a response to you quickly. Reach us via our website at [revotics.com](http://www.revotics.com/) or email: [support@revotics.com](mailto:support@revotics.com)

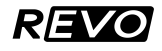

# **Quick Setup Guide**

- **Step 1.** Attach WaRP and the display to the interposer (see Section 3 for details and jumper configuration). Note: The default jumper configuration should be fine for most initial set ups.
- **Step 2.** Attach a USB cable to the DEBUG micro-USB port on the Interposer and connect to your host computer.
- **Step 3.** From your host computer, use a serial terminal application such as Putty to open up the serial console. The USB-UART will show two COM ports. The first is mapped to the Console (UART) of the WaRP and the second is used to monitor UART communication between WaRP and daughterboard. Typically the console is the higher numbered port associated with the USB-UART device.

Use the following settings: 115200 bps, 8-bits, No Parity, 1 Stop-bit (115200,8N1)

**Windows:**Open Device Manager and look under Ports for

- Ports (COM & LPT)
	- Silicon Labs Dual CP210x USB to UART Bridge: Enhanced COM Port (COM15) Silicon Labs Dual CP210x USB to UART Bridge: Standard COM Port (COM16)

If no device show up, grab the driver from Silicon Lab's website: [http://www.silabs.com](http://www.silabs.com/)

In Rev 2.3 and above, the ports should be named for easier identification.

**Linux / Mac:**Look for /dev/ttyUSB or /dev/tty.SLAB\_USBtoUARTxx.

Use the screen, minicom, or similar to open a the uart.

Ex: \$ screen /dev/tty.SLAB\_USBtoUART2 115200

**Step 4.** Press the Power Button (PMIC PWR) to power on WaRP and you should see the U-Boot messages stream to the console.

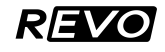

## **1. Introduction**

The WaRP Interposer Development Board was created to provide developers easy access to the various functions of WaRP. In addition to breaking out the pins, it also provides push buttons, LED indicators as well as access to both the serial console and UART B2B I/O via micro USB.

This board is also useful for software developers that need to work with the WaRP hardware, and need an easier way to handle the device.

To assist with development, daughterboards can be attached directly to the backside of the interposer. Additionally, the interposer provides the ability to bi-directionally inspect and inject UART communication between the mainboard and daughterboard to either device.

### **Board Features**

- Ability to connect Mainboard and Daughterboard. Can be used to develop on either independently, or both simultaneously.
- $\bullet$  Brings out most interfaces to standard  $(0.1<sup>''</sup>)$  pins
- Sturdy display mount. Touch panel can be used without the need for Daughterboard
- USB based serial console access
- Attach a battery or use an external power supply for continuous development
- Push buttons provided for development without daughterboard
- On-board regulators allow battery-less operation of WaRP, and charging of battery from DC supply.

Coming soon with firmware update:

- Monitor serial traffic between Mainboard and Daughterboard
- Status LED to show if connected battery level is too low

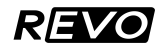

# **2. Interposer Pinout Overview**

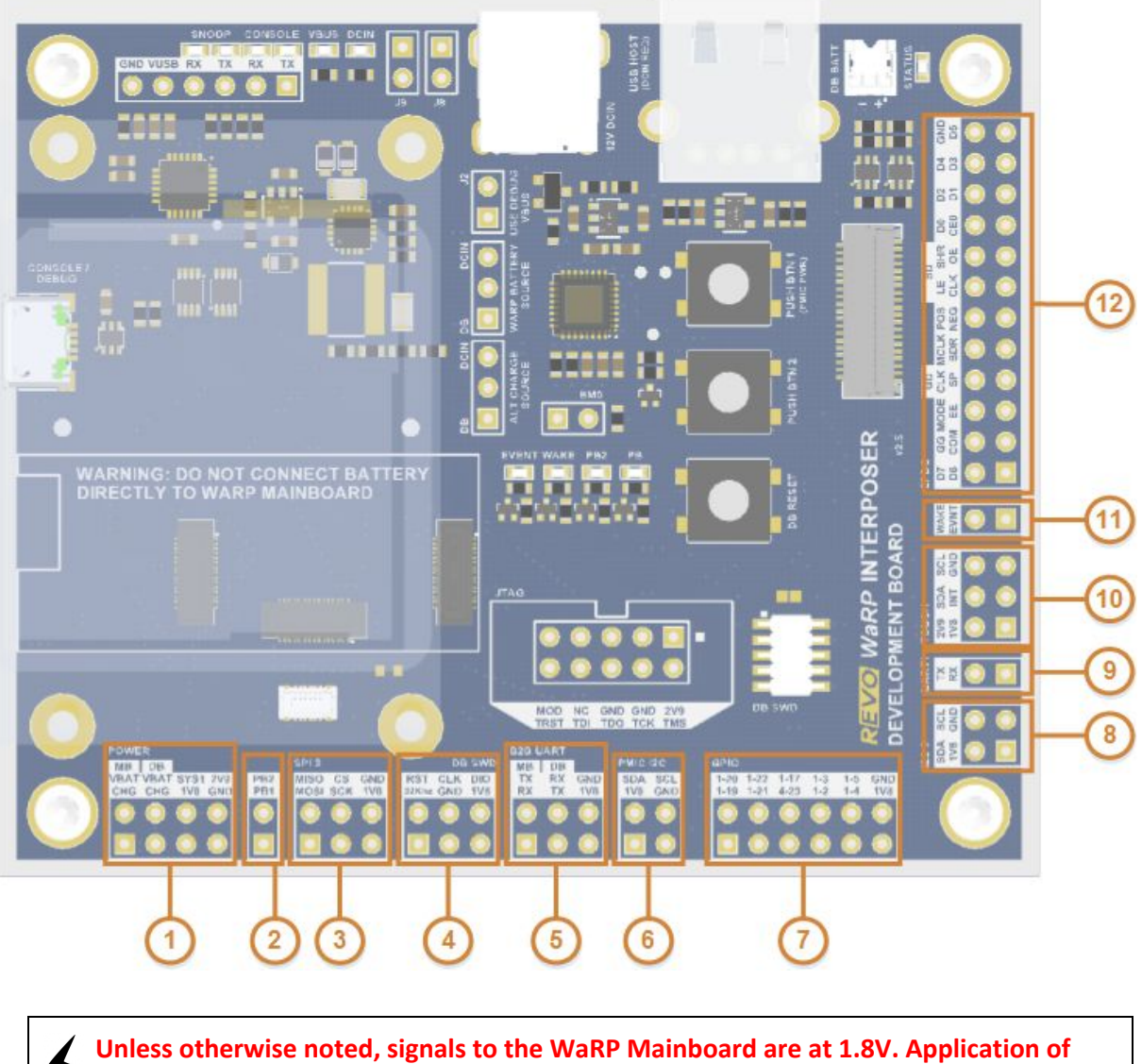

**higher voltages may cause permanent damage.**

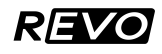

Version 2.5 (August 23, 2015)

#### (Unless otherwise noted, all signals are at 1.8V)

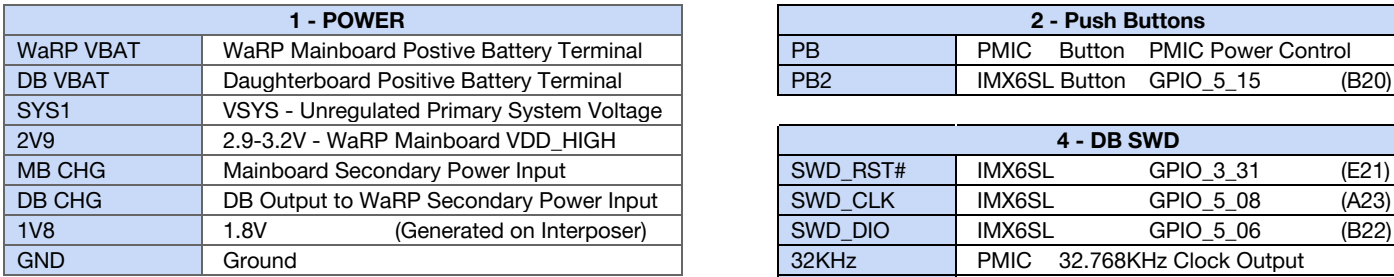

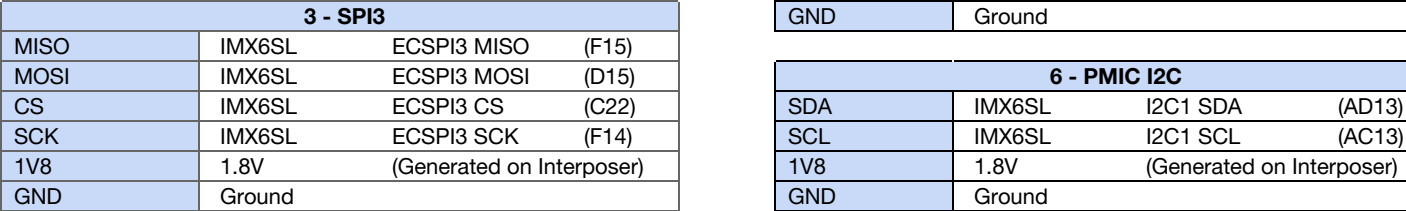

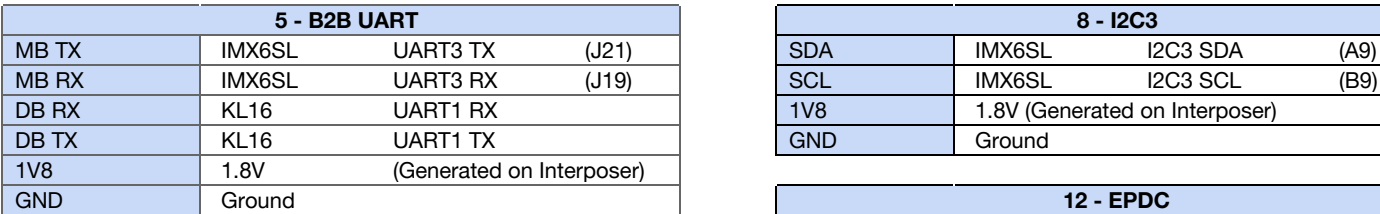

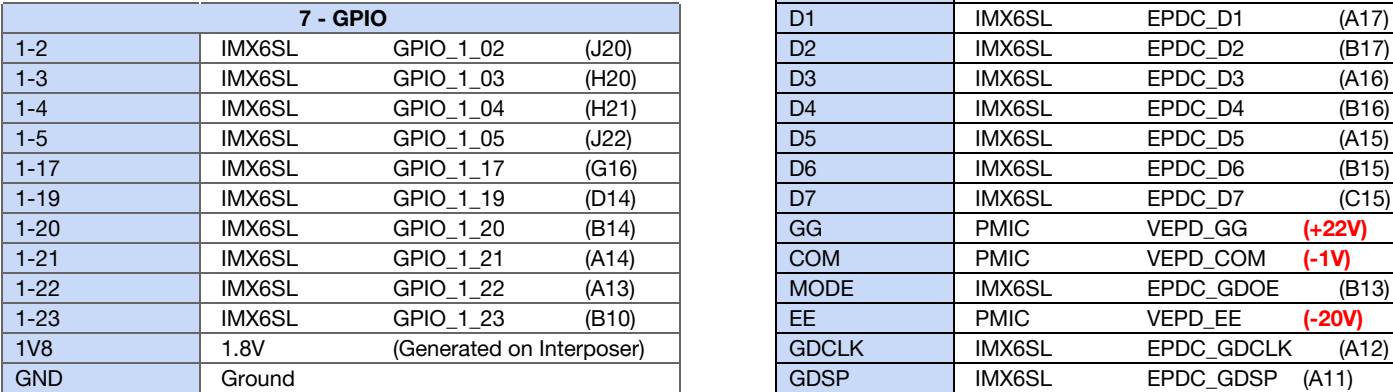

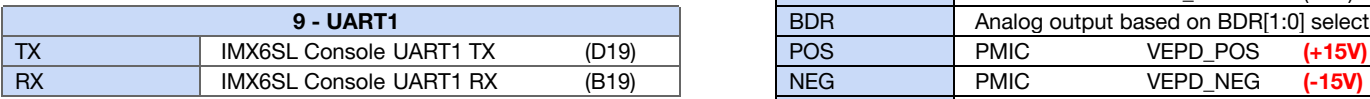

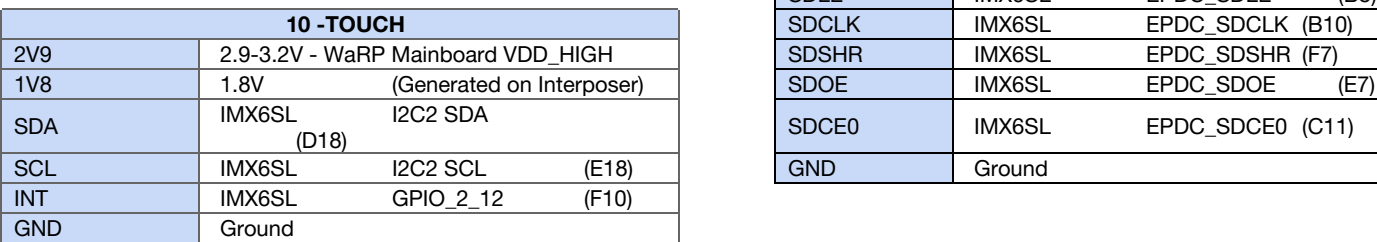

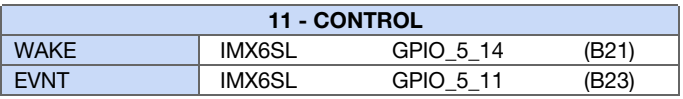

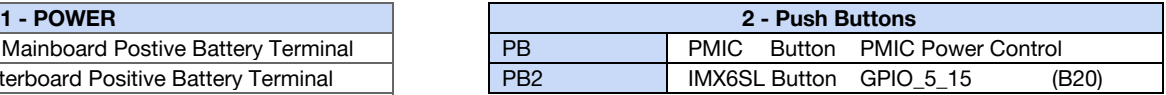

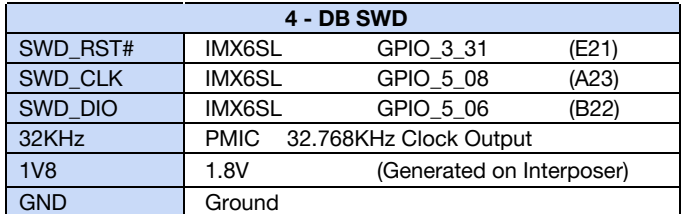

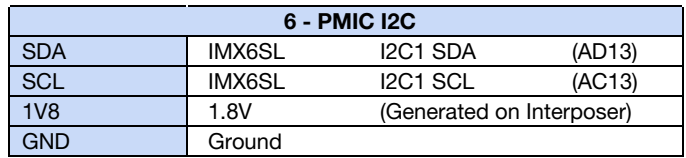

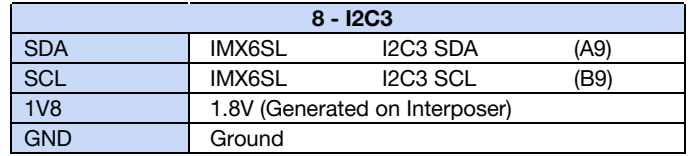

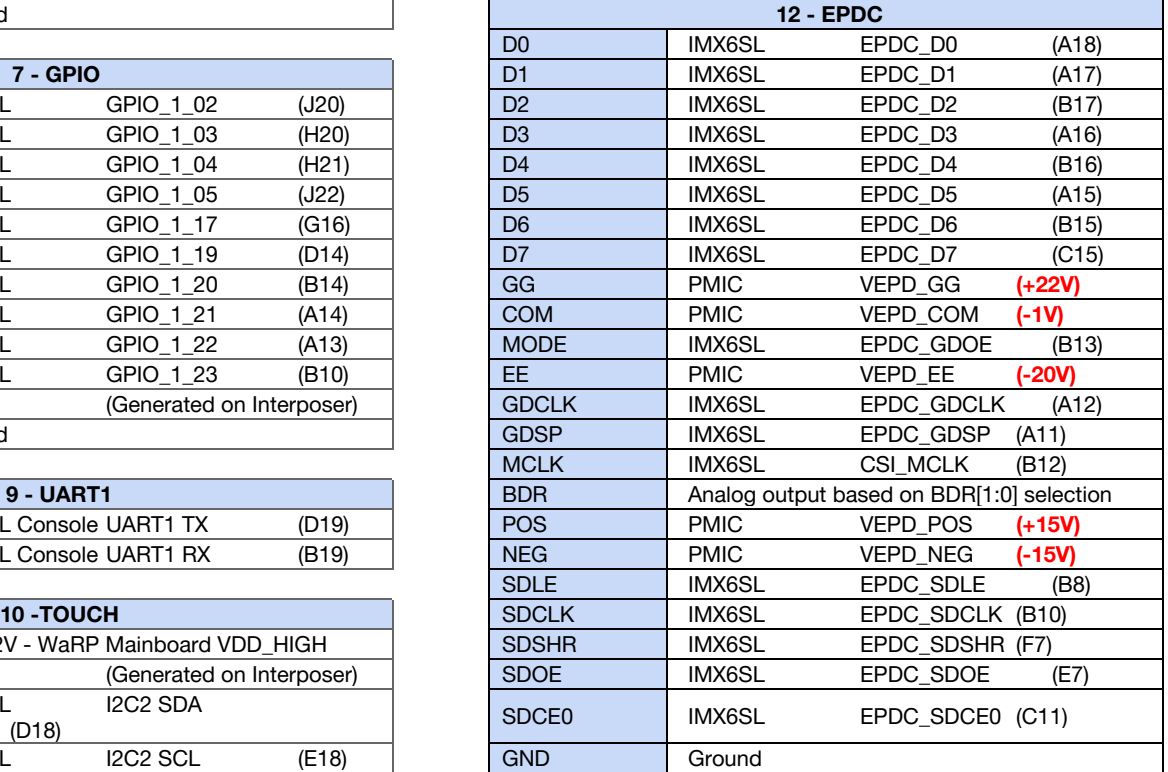

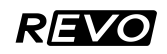

# **3. Setup Overview**

## **Attaching the WaRP Mainboard to the Interposer**

WaRP uses three (3) board-to-board connectors for its IO as described above. It is important to note that improper attachment/removal can damage these connectors. Always attach and detach the board vertically. Please review the following excerpt from Hirose DF40 Datasheet.

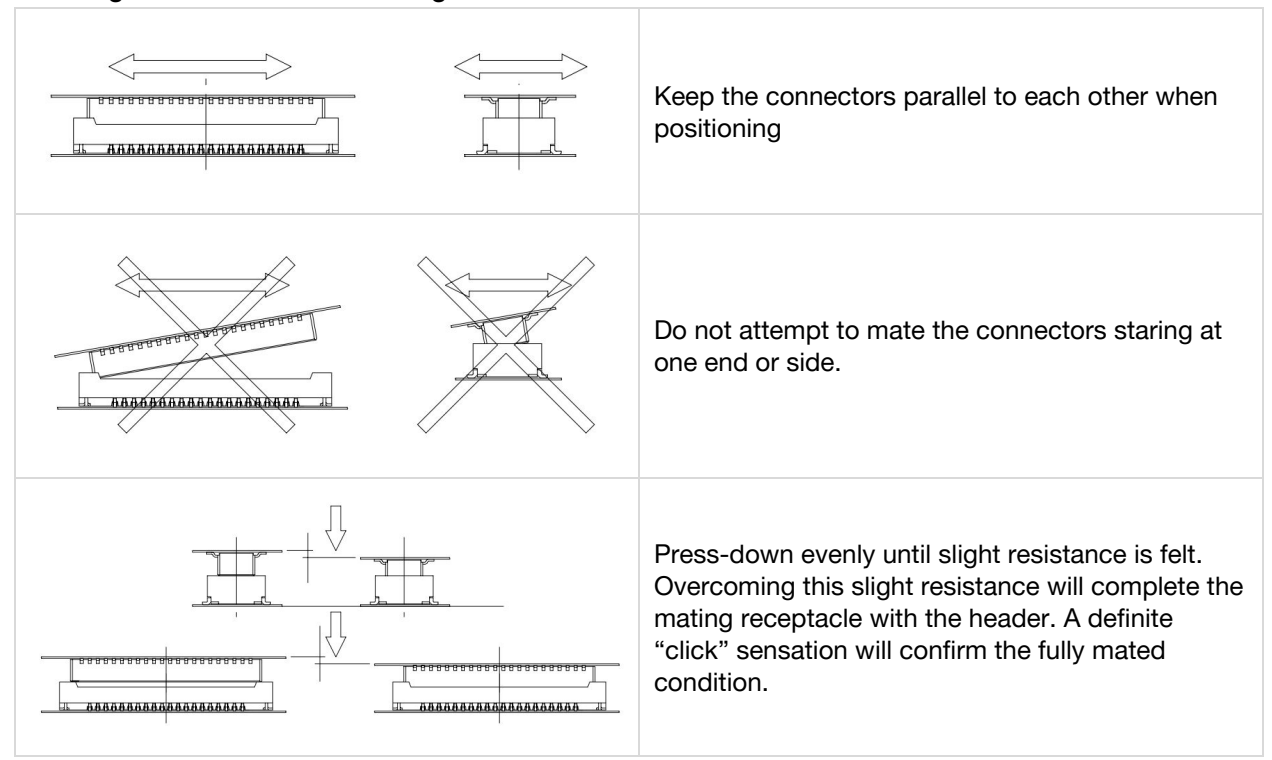

#### **Handling Precautions when mating the connectors**

Align the WaRP Mainboard connectors with the Interposer connectors on the top and make sure there are no obstructions. Press down gently until the board clicks in. Check to ensure that the board is firmly seated on the Interposer and that the Mainboard is parallel to the Interposer.

Note: Depending on the application, not all ports may be present. For example, minimal functionality can be achieved by only using one (1) board-to-board connector. In setups that require all three, the mating force may be significant if the connectors are not properly aligned on the boards.

## **Attaching the Display**

For peripherals, additional small-pitch connectors are used. The display and touch panel are split into two separate connectors to maximize compatibility. Review the images below to ensure that the display connectors are attached in the proper orientation. Connecting the display or touch panel in the wrong orientation may damage the device.

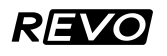

# **REVOTICS**

The flex cables have a reinforced backing on both the display and touch connectors. The reinforced area allows for safe handling. Do not tug or pull on the unsupported flex cables as it may damage the wiring in the cables.

## **Display and touch connector orientation**

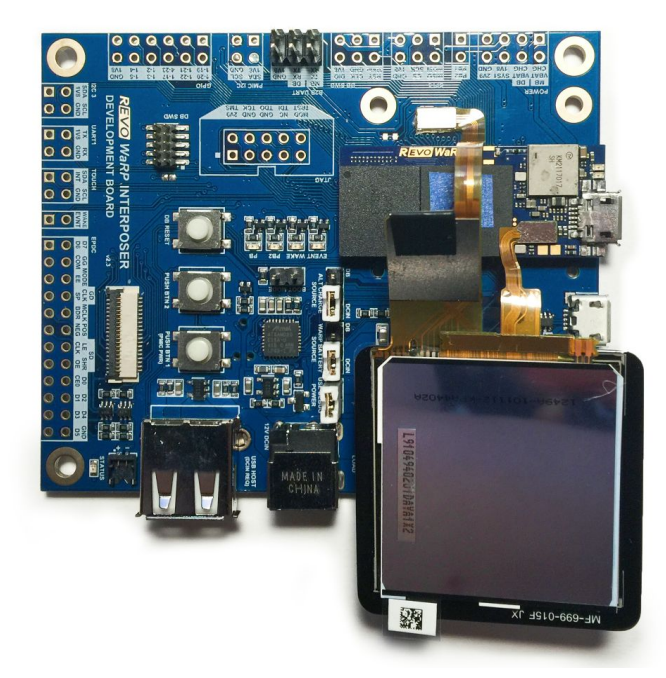

If the touch controller is not encapsulated, cover exposed contacts with electrical tape to avoid shorting to WaRP.

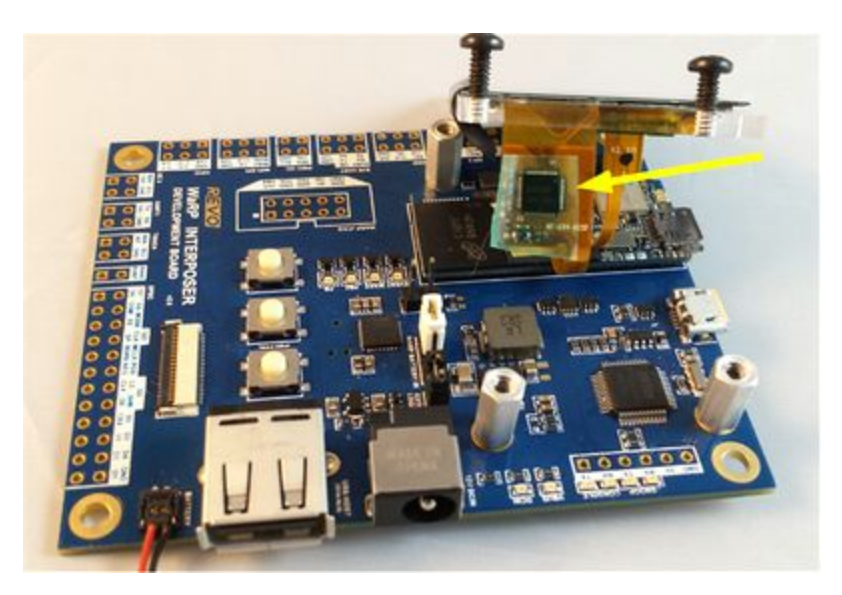

The Interposer ships with a display stand allow the display to be attached to the Interposer securely. Attach the display to the display stand using the tape adhesive on the back on the display. If your display does not have the tape adhesive, you can use any kind of take to secure the edge of the display to the display stand. Thinner tapes work best so they do not interfere with the touch panel.

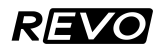

## **Attaching the Daughterboard**

The daughter board can be attached to the bottom side of the Interposer. This is especially useful as the signals going between the boards can be inspected and monitored for development purposes.

Following the same procedure as attaching the Mainboard, align the Daughterboard connector to the bottom of the Interposer, and press gently in a vertical manner. The Daughterboard should click in.

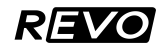

# **4. Board Function Details**

## **Interposer Block Details**

**Power** (Callout 1)

#### **WaRP VBAT**

VBAT input to WaRP mainboard. This node connects to the WaRP mainboard PMIC providing power and charge path. This path can be connected to a battery or a emulated, regulator generated battery voltage via the **WARP BATTERY IN (15)**header.

#### **DB VBAT**

Interposer battery voltage supplied either as an emulated battery voltage from a 4.1V regulator or through the interposer **BATTERY (14)** connector.

#### **PB** (Callout 2)

Breakout of the power button and push button 2 signals.

#### **SPI3** (Callout 3)

User accessible breakout of i.MX6SL SPI3 for development and connection of SPI peripherals.

#### **DB SWD** (Callout 4)

SWD connections for debug and programming KL16 of Pedometer daughterboard.

#### **B2B UART** (Callout 5)

This UART is the dedicated (primary) communication channel between the WaRP Mainboard and daughterboards. This port is reserved for board to board communication usage under the Hybrid Design Architecture.

#### **PMIC I2C** (Callout 6)

Note: Disconnected on Interposers version 2.3.

This connects directly to the I2C interface of the PMIC and should only be used for advanced configuration purposes. This channel should **not**be used to connect peripherals.

#### **GPIO** (Callout 7)

Note that many of the other ports also have alternate pin functionality as GPIO. Alternate configuration of these GPIO pins provides access to i.MX6SL AUD\_MUX

#### **I2C3** (Callout 8)

User accessible breakout of i.MX6SL I2C3 for development and connection of I2C peripherals. For I2C operation, external pull-ups must be supplied by the attached device or enabled in the WaRP kernel pad configuration if the available internal i.MX6SL pull-up values are acceptable for the

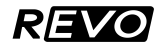

#### application.

#### **UART1** (Callout 9)

Connected to the Console of WaRP. This interface is monitored via the Interposer's onboard UART-USB.

#### **TOUCH** (Callout 10)

SCL, SDA, and INT signals on this Touch block (block 11) connect directly to the i.MX6SL I2C2 interface and GPIO respectively. By default they are used exclusively for the touch screen.

The i.MX6SL I2C2 SCL and SDA pads are configured as open drain with 22K on-chip pull-ups enabled on the 1.8V VDD\_LOW domain. INT is by default configured as a GPIO input on the VDD\_LOW (1.8V) i.MX6SL voltage domain.

#### **CONTROL** (Block 11)

Breakout of GPIO signals connected between Pedometer daughterboard KL16 and i.MX6SL providing power management control signals.

#### **EPDC** (Callout 12)

Provides breakout access to EPDC connections.

#### **Jumper J8 / LOAD**

This jumper is used to recover the firmware on the Interposer. Keep this disconnected unless your Interposer needs to be updated with new firmware.

#### **Jumper J9 / SYS1 Power to 1V8 Regulator VIN**

This jumper is used to connect SYS1 from WaRP to power the 1.8V regulator on the Interposer. This is useful as it allows just one USB cable (attached to WaRP) to power everything. However, the Interposer draws power from this 1.8V as well so this is not ideal for making power measurements. If this jumper is removed make sure that either the USB Debug Power jumper is connected, or 12V DCIN is supplied.

#### **Jumper BM**

Close this jumper to pull BOOT MODE0 high and force serial bootloader mode on reset. Only use this if you need to force the i.MX6 into the serial bootloader. Default: Open

#### **Jumper ALT CHARGE SOURCE**

Jumper selects between the daughterboard wireless charging output or a 6.1V regulated voltage generated from the the 12V DC input on the interposer as the alternate charge input on WaRP.

Selecting DCIN allows the battery to charge from the Interposer 12V DC input.

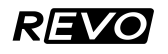

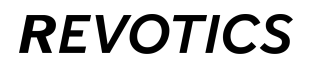

Selecting DB allows the battery to be charged from the wireless charger on the pedometer daughterboard.

#### **Default: DCIN**

#### **Jumper WARP BATTERY SOURCE**

Jumper selects whether VBATT is provided to mainboard from battery or derived from the Interposer power source (12V DC or USB-UART).

Selecting DCIN allows battery-less operation of WaRP. Note that WaRP will see this as ~4.1V input on VBAT to simulate the battery.

Selecting DB allows operation of WaRP from battery connected to the Interposer or a daughter board attached to the bottom of the interposer. This also allows for charging of the battery.

#### **Default: DCIN**

#### **USE DEBUG POWER**

When jumpered, the interposer can derive its power from UART-USB connection. If a 12V adapter is connected to DCIN, this jumper can be removed so that power to the board is supplied via the adapter.

#### **Default: On / Jumpered**

#### **DCIN**

Connect an optional 12V adapter. Needed only if too much power is being drawn via the DEBUG USB interface from your host computer, and/or if you wish to operate WaRP without a battery.

#### **Power Button / PB1**

Holding down for 12 seconds forces PMIC to power cycle. Once u-boot has loaded this delay is reduced to 2s for development convenience. If in 'factory ship mode' this will trigger a reset. If not in factory ship mode this will power up/down the unit.

#### **Push Button 2 / PB2**

This provides a general purpose push button and is connected to GPIO on both the WaRP mainboard i.MX6SL and the Pedometer Daughterboard KL16.

#### **DB Reset Button**

Active low reset signal to KL16 on the Pedometer daughterboard.

#### **USB Host**

When Interposer is powered from 12V, the USB A connector may be used to access USB host mode functionality of the i.MX6SL, allowing for USB peripherals to be connected to WaRP.

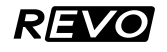

#### **DB Battery**

Battery connector for powering WaRP.

Status LED is ON when a battery under-voltage condition has been detected.

## **JTAG**

0.1" 2x5 JTAG header for debug of the i.MX6SL on WaRP mainboard.

#### **DB SWD**

0.05" 2x5 SWD header for debug and programming KL16 on Pedometer daughterboard.

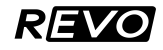

# **5. Mechanical Drawing**

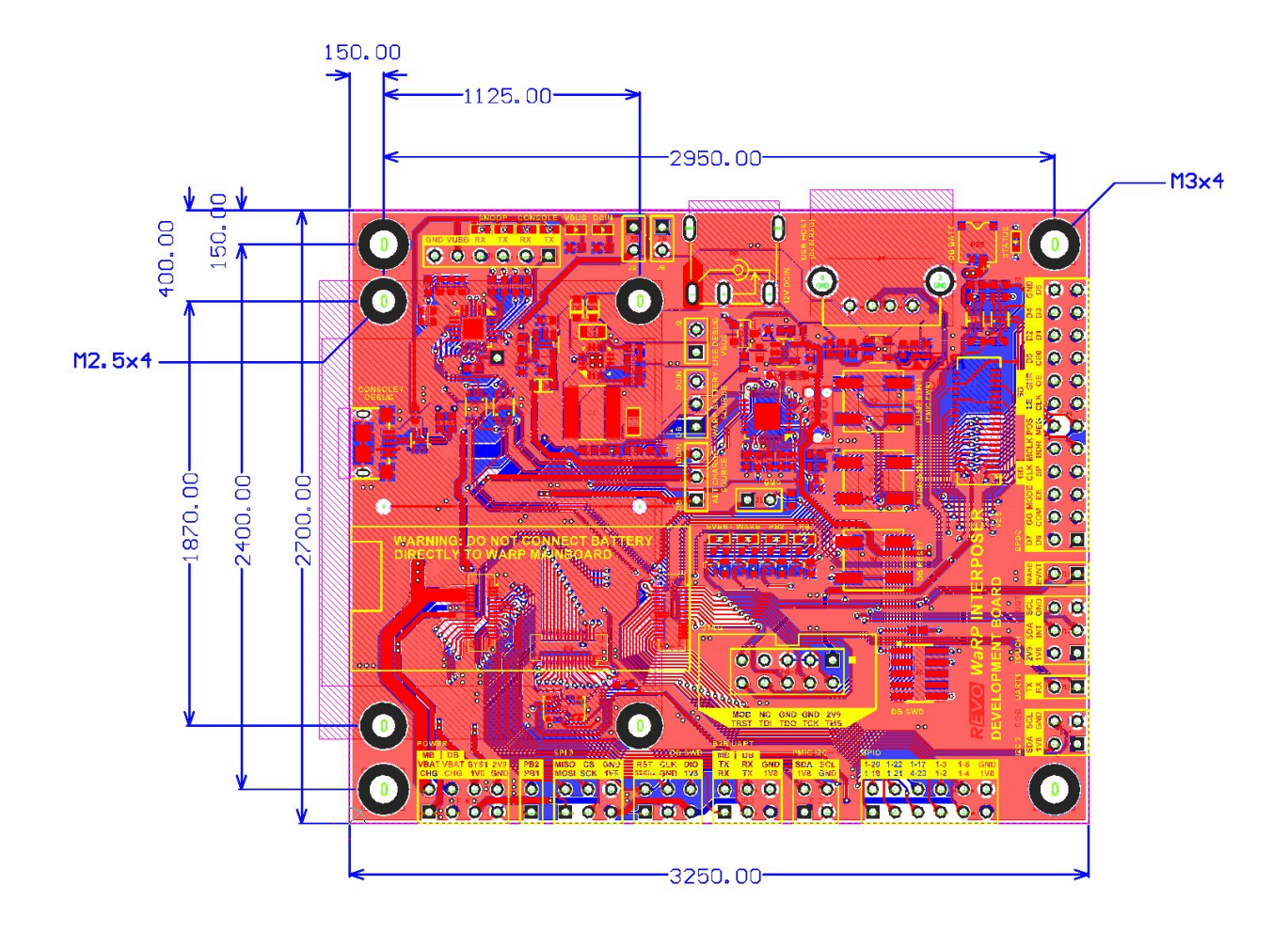

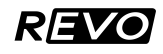

Notice of Disclaimer

Copyright 2015 Revolution Robotics, Inc. All rights reserved. Revotics, REVO, and Revolution Robotics are trademarks of Revolution Robotics, Inc. All other trademarks are the property of their respective owners.

Information furnished in this document by Revolution Robotics is believed to be accurate and reliable. However, the information herein is provided "as-is", and no warranty or responsibility is assumed for its use.

**END OF DOCUMENT**

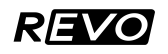